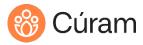

C Ú R A M T R A I N I N G

# Cúram V8.X ADE Accreditation Preparation – Mini Project

# Introduction

These exercises are designed to help you prepare for *C004 – Cúram V8.X ADE – Accreditation*. The exercises require you to implement features that you will be asked about in the accreditation test. However, it does not implement all the features that you need to know for the test. For example, page logic is not covered.

Make sure that you review the certification objectives when preparing for the test.

The exercise instructions are short so you must think about how to implement them.

## Summary of Changes

| Revision | Date      | Created by   | Short Description of Changes |
|----------|-----------|--------------|------------------------------|
| 1.0      | 29-Feb-24 | Paddy Meyler | Created for V8.              |

Copyright 2024 Merative. Page 1 of 4

#### Prerequisites

While taking *CUR090 - Merative Cúram for Developers (ADE) 8.X* you implemented features for the Person Demo application. The last exercise extends the Person Demo application with a simple Case feature. I would recommend completing this exercise again because it makes you review core concepts. Before starting the exercise, load the solution for the previous exercise to ensure that you have the artifacts that it depends on.

The Person Demo and case study must be working before you can tackle the additional features below. All features should be implemented in the CourseWorkshop. For simplicity, it is best to use the development environment that you used in the developer training. This environment is available for the following courses: CUR090, CUR091 and CUR092 (*Merative Cúram Development Environment 8.X: Sandbox*).

### Original Case Study

Once a Person makes a claim for a program, a case is created for them on the system to store the claim details. Allow for the following types of claims:

- Unemployment Assistance
- Cash Assistance
- Food Stamps
- Disability
- Training

Add features to your Person Demo application to allow multiple cases to be stored for each Person and displayed in a list page. The user should be able to create and list the cases.

Design the necessary entity and process classes to provide the functionality. When considering where this information will be presented, you should replace the Dummy page referenced by the Dummy tab that you set up in the Configure Application Navigation exercise.

#### Additional Features

Introduce the features one at a time so that you have a working minimal viable product (MVP) after each step. Pay attention to the design of the feature so that you know how it will be used by the end-user and which artifacts you need to modify to implement the feature. Note that the features are simplified for educational reasons. Therefore, the suggestions of where to locate them do not always represent the best way to implement features in Cúram.

- 1. Generate a unique id for the caseID. The caseID should be a human readable key from its own keyset. You can generate the caseID by using an exit point like you did for the concernRoleID.
- 2. Create a separate RSAD fragment for the Person and Case parts of the model. See the files that are created.
- 3. The generated and handcrafted code for the case feature should be in its own code package called cases.

Copyright 2024 Merative. Page 2 of 4

- 4. Add a foreign key relationship between the Person and Case tables.
- 5. Model an index to speed up accessing case records by person. (This is not necessary to model as a similar index is auto generated. However, it is practice).
- 6. Add the following attributes for the case: dateRegistered and comments. Allow the user to enter values for these attributes when they create the case. Display the attribute values when cases are listed.
- 7. When adding a case, force the user to select a caseType from the list of cases rather than defaulting to the first case in the list. That is, the first caseType they see should be blank.
- 8. Make the caseType and dateRegistered mandatory input fields.
- 9. Add an attribute to the Case table called caseStatus. caseStatus can have a value of Pending, Approved, and Closed. Set the status to Pending when a case is added. Ensure that the case status is displayed cases are listed.
- 10. Create test data so that you do not have to add names and cases manually after you build the database. Create test data in the PERSON and CASE tables and extract them to DMX files. Ensure that the primary keys of the test data do not conflict with generated keys.
- 11. Add validation to prevent users from adding two cases of the same caseType unless the case is Closed (you can set case status to closed directly in H2 to test). The message should say: (<firstName>) already has an open case of the type being added.
- 12. From the list of cases, allow a user to select a caseID to open the case in separate tab called Case. The case home page should show all the case details.
- 13. Provide a context panel for the Case tab. The context panel should show the following: case type, concern role ID, and the person's full name. The concern role id should display as a hyperlink to allow the user to link to the person page. The stick out tab for the case should display "Case 999", where 999 is the case number.
- 14. Allow the user to approve a case from the Case Tab Actions menu. For simplicity, you can ignore the case status. A modal dialog should appear to ask the user if they are sure they want to approve the case. If the user answers Yes, the status is set to Approved.
- 15. If the client has a closed case of the same type as has been added, display the information message "(<name>) had a case of this type previously.". However, allow the case to be added.

Copyright 2024 Merative. Page 3 of 4

- 16. Allow the user to list all cases that have been Pending from a specified date. The user enters a cut-off date. The report lists cases with a status of Pending and dateRegistered on or before the cut-off date. The report should show the concernRoleID, person name, case id, case type, status, and date registered. List in order of person and dateRegistered. Provide hyperlinks for concern role Id and case ID. Access the report from the shortcuts panel.
- 17. Add a new Section called Reports with its own shortcuts panel. Display the Aged Cases Report as the default page in this section. Move the report from the default shortcuts panel to the shortcuts panel in the Reports section.

If you want more features...

There are an endless number of features you could add to practice using the Cúram ADE, for example:

- Allow users to modify case information, such as comments and dateRegistered.
- Add a JUnit test for inserting and reading a case.
- Add a feature to close all cases for a person. Select an appropriate entity operation.
- · Add help for a page.
- Make the list of cases expandable. Display dateRegistered and comment in the inline page for the list of cases.

Copyright 2024 Merative. Page 4 of 4